# Komputerowa redakcja techniczna i przygotowanie do druku Szczegółowej *mapy geologicznej Polski w skali* 1 : *50 000*

## Barbara Jaranowska\*

## Computer editorship and preparation to print of The 1 : 50,000 Detailed Geological Map of Poland

S u m m a r y. This paper contains information on computer editorship and preparation to print of The 1 : 50,000 Detailed Geological Map of Poland. Part of specially prepared tools ArclInfo and some of methods editorial work are described there. The first ones of The 1 : 50,000 Detailed Geological Map of Poland was printed using computer method last year.

Komputerowa redakcja techniczna w systemie Arc/Info jest ostatnim etapem przygotowania do druku lub kolorowego wydruku ploterowego każdego arkusza Szczegółowej *mapy geologicznej Polski* w *skali* l : 50 *000 (SMGP).* Od pracowników Zakładu Publikacji Państwowego Instytutu Geologicznego zajmujących się tą częścią pracy nad *SMGP*  zależy zgodność scyfrowanego arkusza z materiałem autorskim, jego ostateczna wartość merytoryczna oraz efekt końcowy — forma wydrukowanej mapy, nawiązująca do dotychczasowej, tradycyjnej edycji. Większość prac wykonywana jest za pomocą aplikacji Arc/Info, w module RE-DAKCJA, przygotowanym w tym celu przez Neokart GIS.

Redakcja techniczna *SMGP* składa się z czterech zasadniczych części:

1) weryfikacji merytoryczno-technicznej scyfrowanego materiału autorskiego;

2) definiowania symboli wydzieleń geologicznych (barw i szrafur) w systemie CMYK i nowych znaków konwencjonalnych (w miarę potrzeb);

3) ustawiania opisów na mapie, przekroju geologicznym, syntetycznych profilach geologicznych oraz na pozostałych elementach arkusza *SMGP;* 

4) przygotowywania kompozycji poszczególnych elementów arkusza *SMGP,* a następnie kompozycji całej mapy (makiety) oraz wykonania separacji barw w systemie CMYK w celu naświetlenia czterech osobnych diapozytywów do druku.

## Weryfikacja merytoryczno-techniczna

Każdy scyfrowany, przeznaczony do druku arkusz *SMGP* podlega — przed otwarciem, tzw. przestrzeni redakcyjnej — korektom wykonywanym metodą tradycyjną, polegającym na porównaniu wydruków kontrolnych cyfrowania ze zredagowanym merytorycznie materiałem autorskim. Na ekranie komputera są sprawdzane, niemożliwe do wychwycenia przez weryfikację komputerową, korelacje między warstwami informacyjnymi. Na tym etapie jest również kontrolowana poprawność: kodowania wydzieleń geologicznych (300-4000 poligonów w zależności od arkusza) i znaków konwencjonalnych, zgodności styków z sąsiednimi arkuszami, opisów w objaśnieniach barw i symboli, danych dotyczących profilów (metryczek) otworów wiertniczych oraz jakość techniczna — czytelność rysunku i stopień wygładzenia linii. Powyższe korekty są o tyle istotne, że po wyciągnięciu arkusza do redakcji, usunięcie niektórych usterek jest niemożliwe bez ponownego przejścia danych przez bazę *SMGP.* 

Po wprowadzeniu niezbędnych poprawek, zaakceptowany pod względem technicznym i merytorycznym, arkusz *SMGP* jest ponownie ładowany do bazy danych *SMGP.*  Wyciągnięcie arkusza do redakcji (otwarcie przestrzeni redakcyjnej) jest możliwe tylko przez osobę posiadającą, nadane przez administratora bazy, uprawnienia redaktora i zadeklarowaną w module SKOROWIDZ — jej nazwisko pojawi się automatycznie na wydrukowanej mapie.

## Definiowanie barwnych symboli wydzieleń geologicznych

Dotychczas arkusze *SMGP* były drukowane, w zależności od liczby wydzieleń, w 30-40 kolorach. Wymagało to wielu "przelotów" maszyny offsetowej i niebywałej precyzji pasowania. Praktycznie niemożliwe było również utrzymanie takich samych parametrów barwy dla takich samych wydzieleń geologicznych na różnych arkuszach *SMGP.*  Przy komputerowej metodzie przygotowania *SMGP* do druku, liczba diapozytywów została ograniczona do sześciu czterech dla mapy geologicznej (CMYK) oraz dwóch oryginalnych diapozytywów rzeźby i sytuacji w układzie 1942. Zaistniała też możliwość automatycznej powtarzalności symboli.

Przed załadowaniem do bazy, zróżnicowane przez autora wydzielenia geologiczne są opisane autorskimi kodami liczbowymi, przyjętymi roboczo dla danego arkusza. Tablice atrybutów, będące integralną częścią każdej warstwy informacyjnej, łączą kody autorskie z zakodowanymi według słowników, danymi z objaśnień barw i symboli (legendy).

Unikalnym wydzieleniem geologicznym jest — w rozumieniu Arc/Info — identyczna sekwencja kodów — liter, cyfr i innych znaków, z których później jest generowany skomplikowany symbol wydzielenia geologicznego. Każda sekwencja kodów zawiera informacje o wieku, genezie lub formach rzeźby terenu określających genezę i wykształceniu litologicznym utworów, stanowiące podstawę do wyodrębnienia wydzielenia geologicznego. Do bazy danych *SMGP,* służącej również innym celom niż przygotowanie do druku arkusza *SMGP,* są wprowadzane wszystkie kody określające skład litologiczny wydzielenia, a więc nie tylko te, które pojawią się na wydrukowanej mapie. Dlatego też brak, nadmiar lub zmiana kolejności kodów, w wydawałoby się takim samym wydzieleniu geologicznym, kwalifikuje je przez system Arc/Info jako wydzielenie zupełnie inne.

Podczas ładowania do bazy system rozpoznaje sekwencje kodów i nadaje wydzieleniom z danego arkusza identyfikatory unikalne dla całej bazy danych. W przypadku powtórzenia, znajdującego się już w bazie wydzielenia, system przyporządkowuje ładowanemu wydzieleniu iden-

<sup>\*</sup>Państwowy Instytut Geologiczny, Rakowiecka 4, 00-975 Warszawa

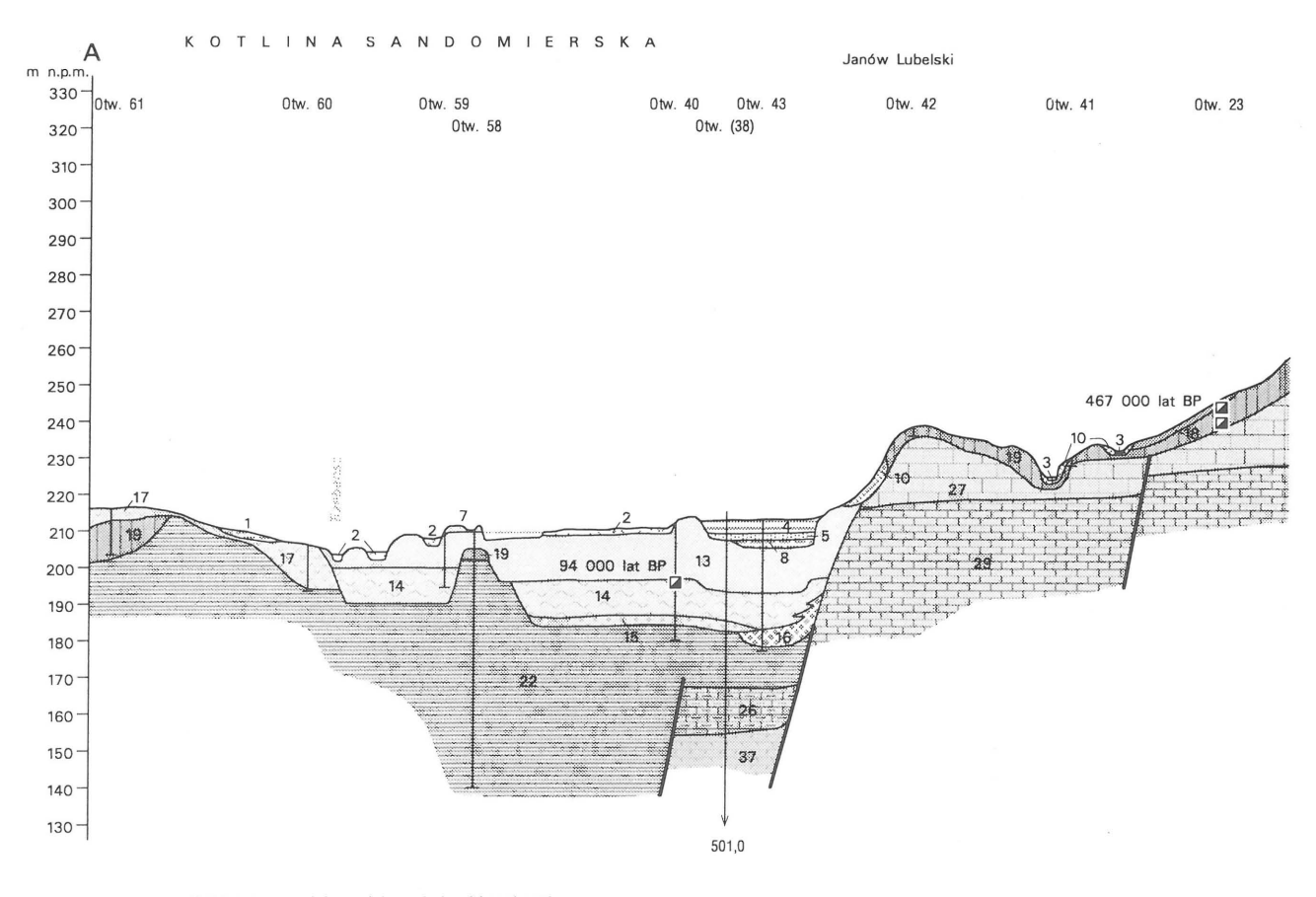

u wag a: ze względu na skalę przekroju miejscami pomi-nięto utwory czwartorzędowe o niewielkiej miąższości (Red.)

Ryc. 1. Fragment przekroju geologicznego wg Wągrowskiego (1996) Fig. 1. Part of the geological section after Wagrowski (1996)

tyfikator już istniejący, wydzielenie nieznane systemowi otrzymuje nowy, unikalny identyfikator.

Taka procedura umożliwia automatyczną powtarzalność symboli wydzieleń geologicznych, na które składają się monogramy literowo-cyfrowe oraz wcześniej zdefiniowane i przypisane danemu wydzieleniu (wprowadzone do słownika) barwy i szrafury.

W module REDAKCJA znajduje się opcja SYMBOLE ułatwiająca definiowanie znaków konwencjonalnych oraz barw i szrafur. Przewidziane są tutaj wszystkie niezbędne do konstrukcji symboli zmienne — grubość linii, odległość między pojedynczymi znakami w pionie i w poziomie, kąt skrętu znaku, możliwość łączenia znaków, kopiowania ich z innych zestawów symboli oraz rozbicia barwy finalnej na barwy podstawowe. Zdefiniowanie barwnego symbolu wydzielenia geologicznego polega na zadeklarowaniu procentowego udziału czterech podstawowych barw w systemie CMYK (Cyan, Magenta, Yellow, Black), zarówno dla tła, jak i dla szrafury oraz określeniu parametrów samej szrafury. Do operatora - redaktora technicznego należy wybór zmiennych, przy czym stosowane są zasady oraz odcienie barw używane na dotychczas wydrukowanych mapach. Operator decyduje również, czy w przypadku podobnego (dla systemu — innego) wydzielenia geologicznego zastosować już istniejący symbol, czy zdefiniować nowy. Z dotychczasowych doświadczeń wynika, że docelowo trzeba będzie zdefiniować ok. 2000 symboli, obecnie przygotowano ich już ponad czterysta.

Zasadniczą trudnością jest takie zróżnicowanie barw i szrafur symboli wydzieleń geologicznych, aby — mimo ich użycia dla całej edycji *SMGP* (dotychczas istotne dla pojedynczego arkusza) odcienie ich były rozróżnialne dla oka ludzkiego, zwłaszcza, że rozdzielczość monitora i wydruków kontrolnych nie oddaje barw wiarygodnie.

## Ustawianie opisów

Opcja OPISY w module REDAKCJA służy do ustawiania opisów na niektórych elementach arkusza *SMGP*  mapie, przekroju geologicznym, syntetycznych profilach geologicznych. Automatycznie generowane opisy wymagają bowiem kosmetyki dla uzyskania jak największej czytelności opracowania (ryc. 1 i 2). Temu celowi służą możliwości przesuwania, dodawania lub kasowania opisów, zmiany ich orientacji, dodawania odnośników i deklarowania stellerów - obwódek opisów kasujących spod nich inne znaki, np. granice geologiczne. Tutaj są dodawane także opisy nie pochodzące bezpośrednio z bazy danych — nazwy ważniejszych miejscowości i rzek na przekroju geologicznym, nagłówki syntetycznych profilów geologicznych, nazwy rzek na mapie geologicznej, uwagi redakcyjne.

W szelkie zmiany położenia opisów na tym etapie nie zmieniają merytorycznej wartości opracowywanego elementu *SMGP.* System pamięta położenie etykiety wydzielenia geologicznego i każdego znaku, niezależnie od lokalizacji ich opisów.

UTWORY STARSZE OD CZWARTORZĘDU

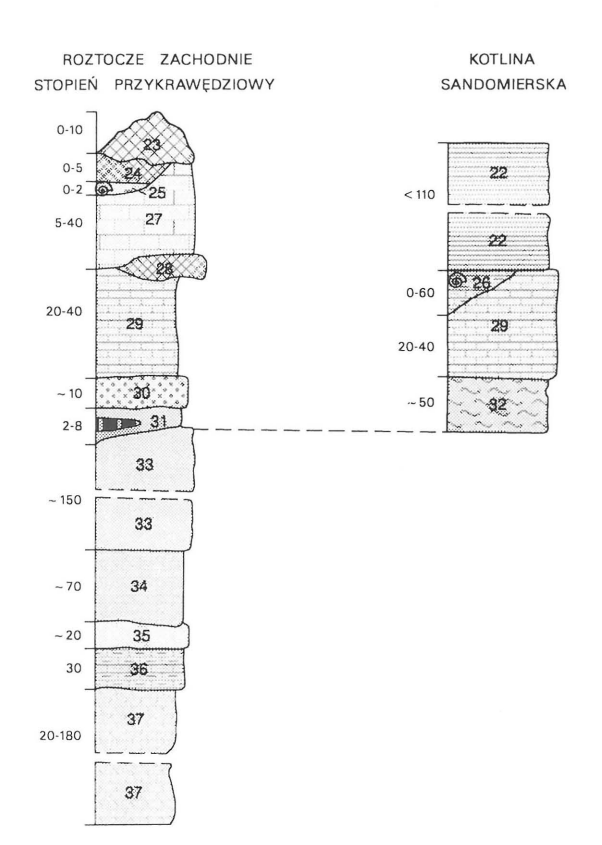

u wag a: miąższość podano w metrach

Edycja pozostałych opisów — opisu pozaramkowego mapy geologicznej, objaśnień barw i symboli, legendy znaków konwencjonalnych, konstrukcji przekroju geologicznego i syntetycznych profilów geologicznych, metryczek otworów wiertniczych, skorowidza arkuszy l : 200 000 i skorowidza autorskiego, również generowanych automatycznie z wprowadzonych do bazy danych *SMGP* informacji, jest możliwa w opcji KOMPOZYCJE.

## Przygotowanie kompozycji i separacja barw w systemie CMYK

W szystkie elementy arkusza *SMGP,* zanim zostaną połączone w pełną makietę, muszą być przerysowane w opcji KOMPOZYCJE i zapisane do plików graficznych. Podczas przerysowywania są uruchamiane mechanizmy generujące barwne i literowo-cyfrowe symbole wydzieleń geologicznych. Będą tutaj omówione tylko te elementy arkusza *SMGP,* które wymagają dodatkowego przekształcenia w formę nadającą się do druku.

Objaśnienia barw i symboli (legenda), stanowiące podstawę każdego arkusza SMGP, są na etapie redakcji jedynym łącznikiem między bazą danych, słownikiem wydzieleń geologicznych a mapą geologiczną, przekrojem geologicznym i syntetycznymi profIlami geologicznymi; np. decyzje o zmianie kolejności kostek, jednoznacznej z numerami wydzieleń, są automatycznie przenoszone z legendy na wyżej wymienione elementy. Dlatego wszelkie operacje należy przeprowadzać tutaj niezwykle ostrożnie, mimo że przy większości decyzji system prosi o ich potwierdzenie, a wykonanie nieRyc. 2. Syntetyczny profil geologiczny wg W ągrowskiego (1996) Fig. 2. Synthetic geological profile after Wągrowski (1996)

właściwych operacji jest zablokowane. Wykluczone jest również ingerowanie.w skomplikowany, piętrowy, automatycznie wygenerowany symbol wydzielenia geologicznego, oprócz możliwości usunięcia zbędnych kodów litologii i pozostawienia tylko tych, które mają się znaleźć na wydrukowanej mapie (bez szkody dla bazy danych *SMGP).* Operator redaktor techniczny może natomiast zmienić zasięg domyślnej kompozycji legendy, przełamać część opisową oraz musi dodać opisy jednostek stratygraficznych (ryc. 3).

Wygenerowany automatycznie zestaw znaków konwencjonalnych zawiera wzorce wszystkich znaków, których kody występują na poszczególnych elementach arkusza. Do redaktora należy wybór tych, które mają się znaleźć na wydrukowanej mapie oraz reprezentatywnej dla danego arkusza metryczki otworu wiertniczego, a także uzupełnienie opisów znaków.

Wykaz metryczek (profilów) otworów wiertniczych podlega na etapie redakcji technicznej wyłącznie dopasowaniu do żądanego formatu (zasięgu kompozycji). Jakiekolwiek poprawki merytoryczne są niemożliwe.

Na wszystkich etapach pracy wykonywane są liczne czarno-białe lub kolorowe wydruki kontrolne, na których wykonywane są korekty.Zapisanie do plików graficznych kompozycji wszystkich elementów arkusza *SMGP* umożliwia połączenie ich w pełną kompozycję (makietę *SMGP),*  która stanowi prawie gotowy produkt. Ostateczny, kolorowy wydruk kontrolny jest po raz ostatni sprawdzany przez redaktorów i przedstawiany do podpisu autorowi. Może służyć również do prezentacji na ekranie komputera.

Ostatnim etapem przygotowania do druku arkusza *SMGP* jest wykonanie separacji barw — rozbicie makiety *SMGP* na barwy podstawowe (CMYK) celem naświetlenia czterech lewoczytelnych diapozytywów do druku. Separacja jest wykonywana w opcji DRUK modułu REDAKCJA, w której znajdują się także wszelkie niezbędne do wykonywania wydruków kontrolnych możliwości.

Gotowy, przygotowany za pomocą komputera, komplet diapozytywów, wraz z oryginalnymi diapozytywami rzeźby i sytuacji, jest przekazywany do drukarni, w której będzie drukowany metodą offsetową cały nakład opracowanego arkusza Szczegółowej *mapy geologicznej Polski* (ryc. 4).

\*

Komórka zajmująca się komputerową redakcją techniczną *SMGP* powstała w Zakładzie Publikacji i zaopatrzona została w podstawowy sprzęt (stacje graficzne INDY) w październiku 1995 r. Trzyosobowy zespół redaktorów, stanowiący optymalny team ludzi z przygotowaniem geologicznym, redakcyjnym i poligraficznym, od podstaw uczył się obsługi komputera, systemu Arc/Info, struktury bazy danych *SMGP* i redagowania za pomocą komputera przygotowywanych do druku arkuszy *SMGP.* Opracowując konkretne arkusze tworzył jednocześnie wraz z zespołami Pracowni Komputeryzacji *SMGP* Zakładu Geologii Czwartorzędu i Pracowni Redakcji Merytorycznej Zakładu Publikacji oraz przedstawicielami Neokart GIS fundamenty dla całej, przyszłej edycji — dodatkowe metody kontroli i komputerowej weryfikacji danych ładowanych do bazy, usprawnienia pracy, wytyczne dla autorów *(Instrukcja ... ),* prawie

OBJAŚNIENIA BARW I SYMBOLI

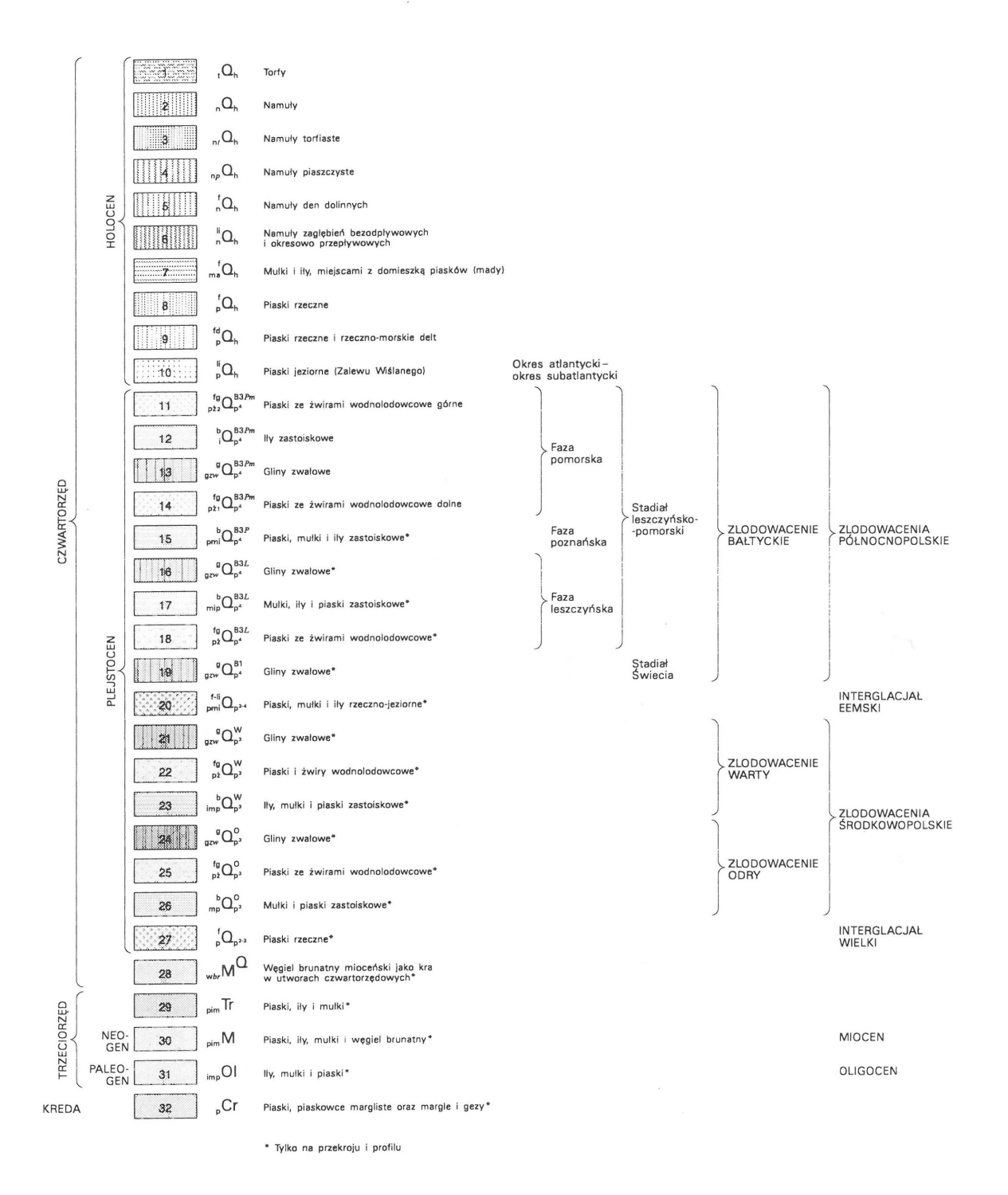

Ryc. 3. Objaśnienia barw i symboli (legenda) wg Rabka (1996) Fig, 3, Legend of colours and symbols after Rabek (1996)

kompletne założenia techniczne. Ogromna ilość pracy włożona w minionym okresie już przynosi efekty.

Tylko dzięki ścisłej współpracy z Pracownią Komputeryzacji *SMGP* Zakładu Geologii Czwartorzędu, Pracownią Redakcji Merytorycznej Zakładu Publikacji i Neokart GIS udało nam się przygotować do druku i wydrukować do

końca 1996 r. 10 arkuszy *SMGP* — udało się, bo chyba nikt oprócz nas w to nie wierzył.. .

#### Literatura

Instrukcja opracowania i wydania Szczegółowej mapy geologicznej Polski w skali 1 : 50 000. MOŚZNiL - 1996.

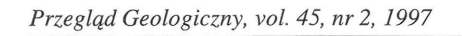

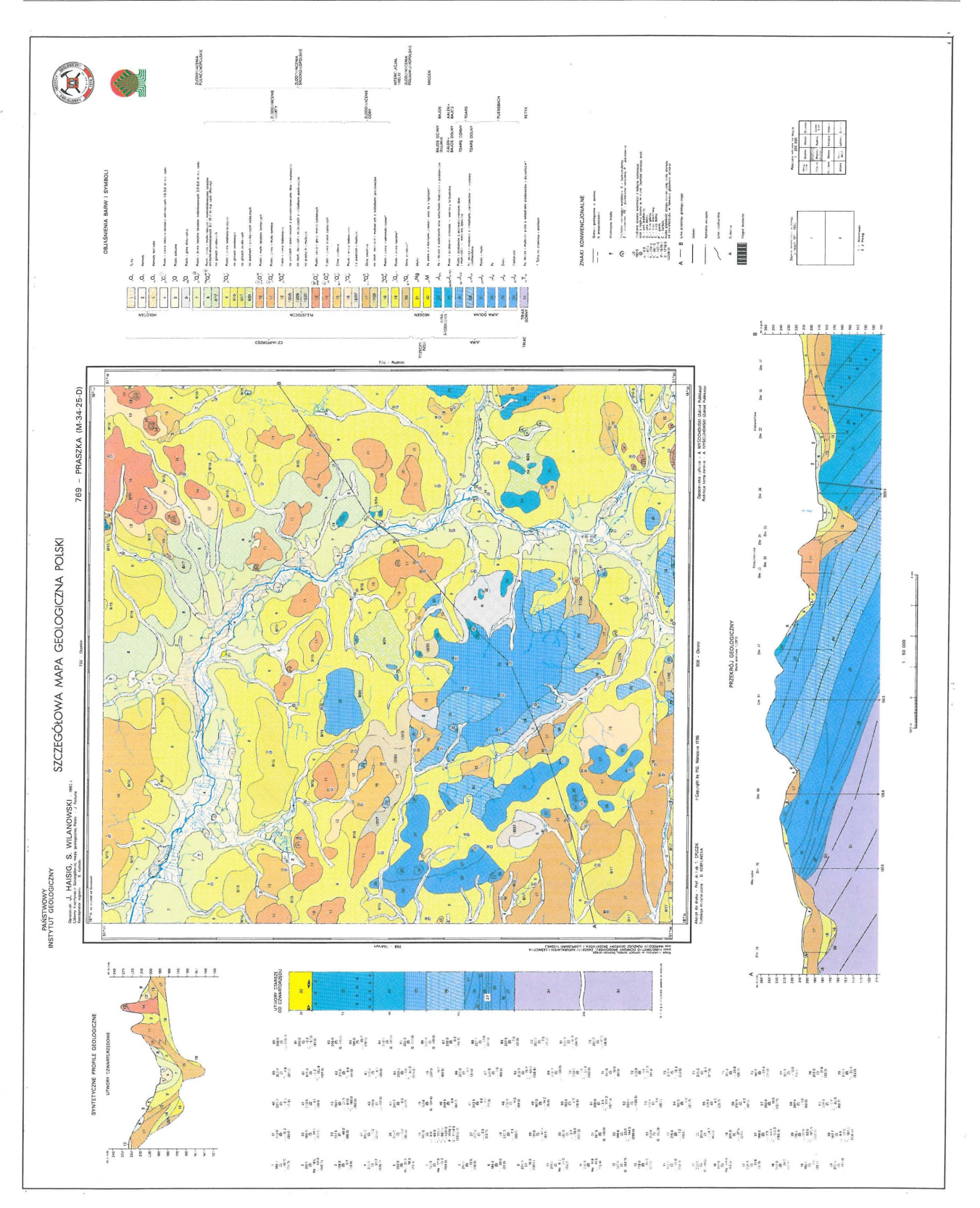

**Ryc.** 4. Arkusz Szczegółowej *mapy geologicznej Polski w skali* 1 : 5 O *000* wg Haisiga & Wilanowskiego (1996) **Fig.** 4. Sheet of *The* 1 : *50,000 Detailed Geological Map oj Poland* after Haisig & Wilanowski (1996)

HAISIG J. & WILANOWSKI S. 1996 - Szczegółowa mapa geologiczna Polski w skali 1 : 50000, ark. Praszka (769). Państw. Inst. Geol.

RABEK W. 1996 - Szczegółowa mapa geologiczna Polski w skali 1 : 50000, ark. Braniewo (32), Państw. Inst. Geol.

WĄGROWSKI A. 1996 - Szczegółowa mapa geologiczna Polski w skali 1 : 50 000, ark. Janów Lubelski (858). Państw. Inst. Geol.